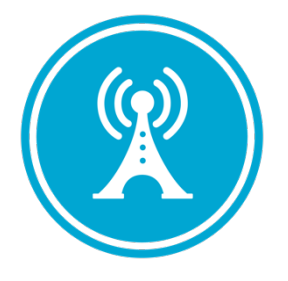

# **VS GUI User Guide Addendum**

*Release 1.7.21.0 Update* 

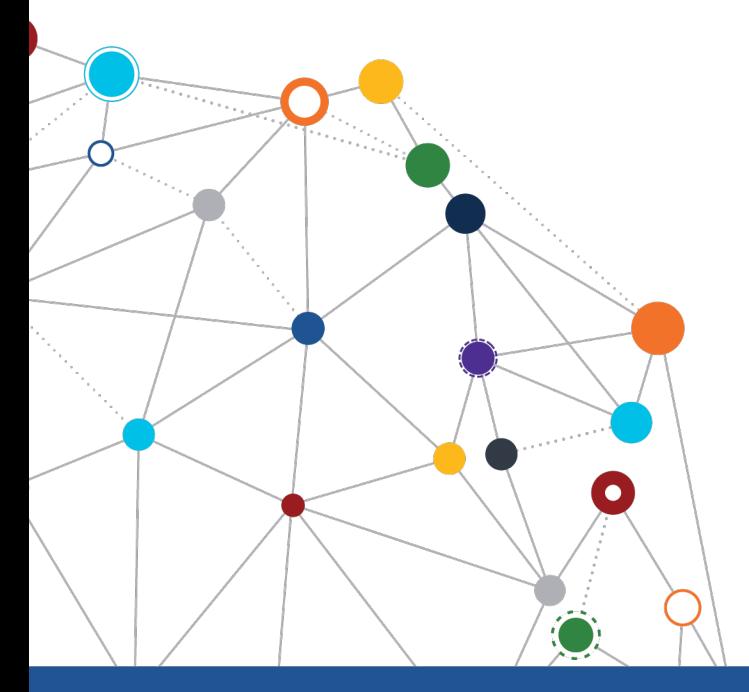

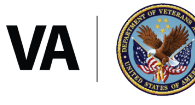

**U.S. Department of Veterans Affairs** Office of Information and Technology Enterprise Program Management Office

\*\*\*\*\*

Enterprise Program Management Office

# **Revision History**

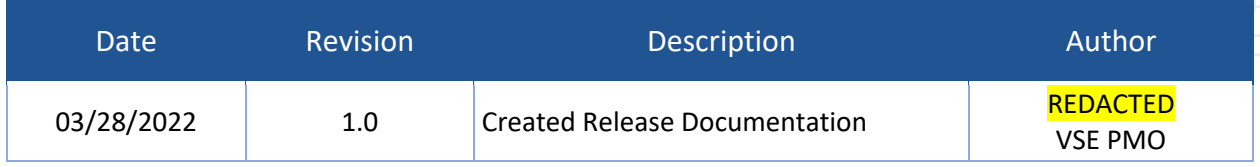

2

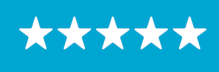

#### OFFICE OF INFORMATION AND TECHNOLOGY Enterprise Program Management Office

# **Table of Contents**

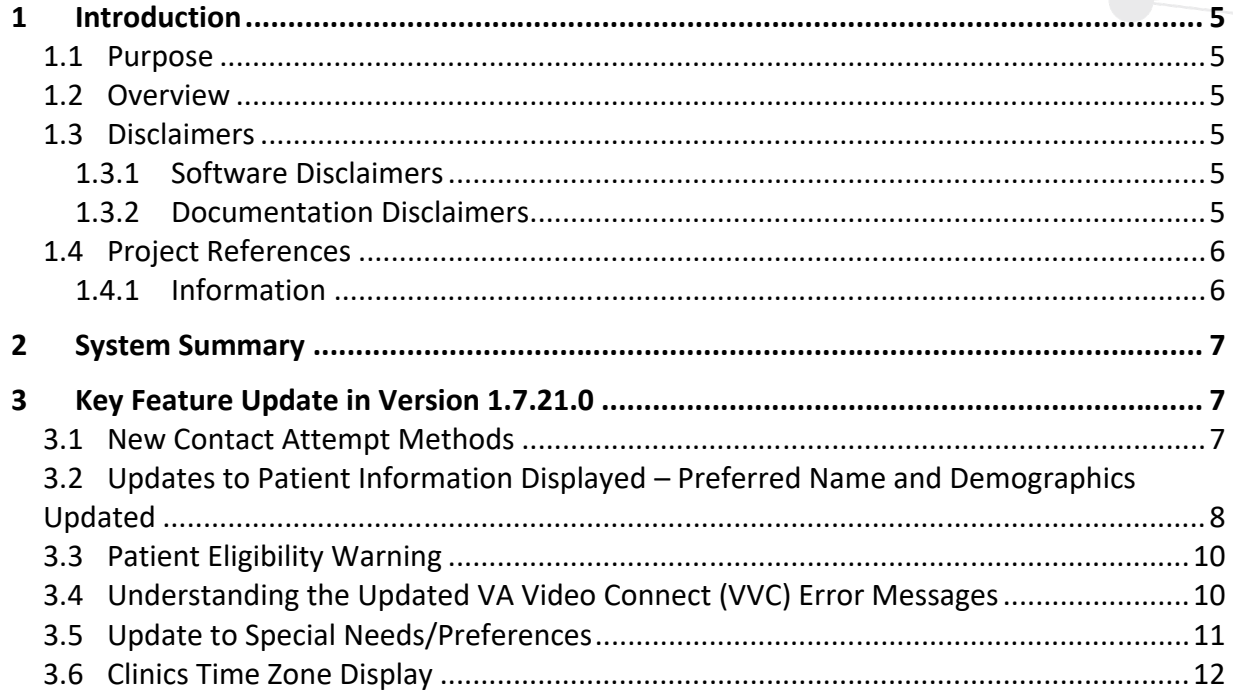

# **List of Figures**

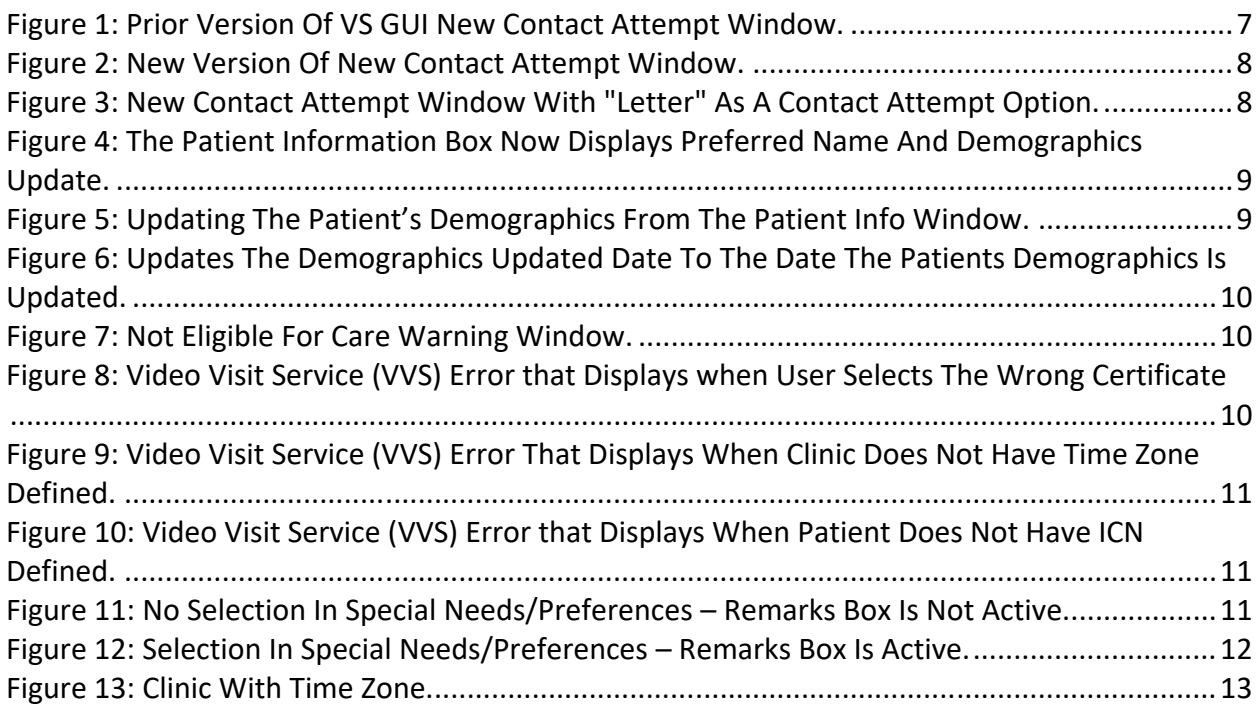

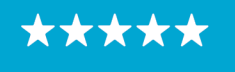

Enterprise Program Management Office

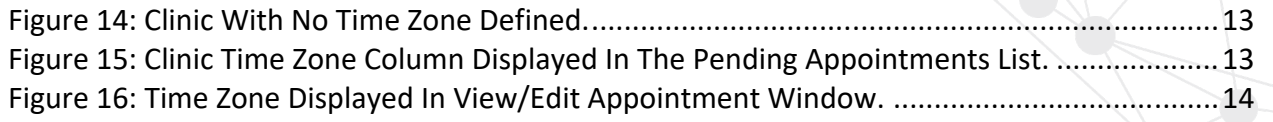

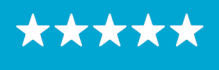

### <span id="page-4-0"></span>**1 Introduction**

Department of Veterans Affairs (VA) Veterans Health Information Systems and Technology Architecture (VistA) Scheduling Graphical User Interface (VS GUI) module is the Windows GUI version of the Patient Information Management System (PIMS) Scheduling module. It provides appointment management functions included in PIMS Scheduling, but with the added convenience and usability of a GUI.

#### <span id="page-4-1"></span>**1.1 Purpose**

The Veterans Health Administration (VHA) Office of Veterans Access to Care (OVAC) requested an enterprise enhancement for the VS package that supports COVID-19 response. The enhancement reduces operating costs for VHA and improves operational efficiencies, resulting in patient-centered access to care, coordinated care, increased customer satisfaction, and the reduction of excessive cycle/wait time for scheduling patients.

#### <span id="page-4-2"></span>**1.2 Overview**

VS GUI is a software module that allows schedulers to make appointments quickly by viewing multiple appointment request types and multiple clinics in one screen. A scheduler can easily view patient requests for service, find the next available open appointment, view the provider's availability in multiple clinics, and track a patient's appointment process. Refer to **[System](#page-6-0)  [Summary](#page-6-0)** for a more detailed description of VS GUI functionality.

#### <span id="page-4-4"></span><span id="page-4-3"></span>**1.3 Disclaimers**

#### *1.3.1 Software Disclaimers*

This software was developed at the Department of Veterans Affairs (VA) by employees of the Federal Government in the course of their official duties. Pursuant to title 17 Section 105 of the United States Code this software is not subject to copyright protection and is in the public domain. VA assumes no responsibility whatsoever for its use by other parties, and makes no guarantees, expressed or implied, about its quality, reliability, or any other characteristic. We would appreciate acknowledgement if the software is used. This software can be redistributed and/or modified freely if any derivative works bear some notice that they are derived from it, and any modified versions bear some notice that they have been modified.

### <span id="page-4-5"></span>*1.3.2 Documentation Disclaimers*

The appearance of external hyperlink references in this manual does not constitute endorsement by the Department of Veterans Affairs (VA) of this Web site or the information, products, or services contained therein. The VA does not exercise any editorial control over the information you may find at these locations. Such links are provided and are consistent with the stated purpose of the VA.

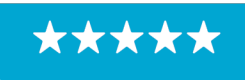

Enterprise Program Management Office

#### <span id="page-5-1"></span><span id="page-5-0"></span>**1.4 Project References**

#### *1.4.1 Information*

The VS GUI points of contact (POCs) include:

- » OVAC Program Office REDACTED
- » TeleHealth & Scheduling Technical Manager REDACTED
- » OVAC Emerging Technologies Acting Legacy Program Manager REDACTED
- » OVAC Emerging Technologies VSE Subject Matter Expert (SME) REDACTED

#### VSE Resources

- » Veterans Health Administration (VHA) VSE SharePoint: REDACTED
- » VA Software Document Library (VDL) [Scheduling \(VSE manuals near the bottom\):](https://www.va.gov/vdl/application.asp?appid=100)
- » National Return to Clinic (RTC) Order: REDACTED

\*\*\*\*

### <span id="page-6-0"></span>**2 System Summary**

The VSE project delivers a series of enhancements to legacy VistA Scheduling Version 5.3 via the VS GUI application.

This update is for the nationally released version 1.7.21.0, which includes VS GUI 1.7.21.0 and Emergency VistA patch SD\*5.3\*809. At time of publishing, install period is projected for April 2022.

VistA Scheduling (VS) Graphical User Interface (GUI) Release 1.7.21.0 and SD\*5.3\*809 includes several application updates and defect corrections. Updates to functionality include the addition of text, email, and secure messaging as contact attempt methods in the contact attempts window, the addition of "Preferred Name" to the patient information panel, the addition of a last updated date in the patient information panel, the addition of time zone to displayed clinic information, and a new alert to users when scheduling an appointment for a patient whose primary eligibility code is "ineligible" or "humanitarian emergency." The release also refines errors returned on scheduling VA Video Connect (VVC) appointments to be more descriptive, improves the patient special needs/preferences form, corrects a defect where appointments scheduled when a patient is in "inpatient" status display an incorrect status, and addresses 508 compliance findings in the Edit and View Appointment forms.

The following sections detail user-facing functionality changes. Please see the Version Description Document (VDD) for a full account of all back-end and front-end changes with this release.

## <span id="page-6-1"></span>**3 Key Feature Update in Version 1.7.21.0**

#### <span id="page-6-2"></span>**3.1 New Contact Attempt Methods**

Prior to this release, VS GUI supported two methods of contact attempt: Call and Letter.

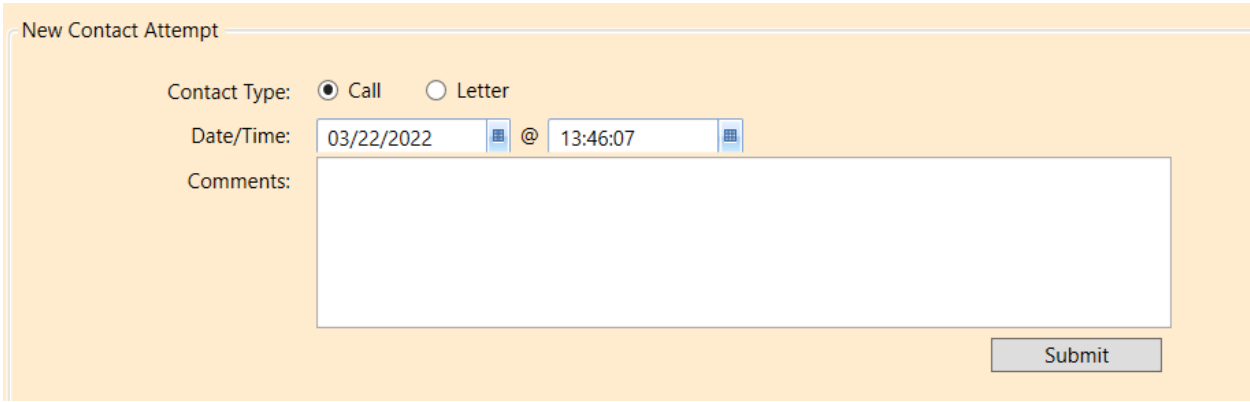

<span id="page-6-3"></span>*Figure 1: Prior Version Of VS GUI New Contact Attempt Window.*

As of version 1.7.21.0, VS GUI also supports text, secure messaging, and email contact attempts. The selection method is updated from a radio button to a drop-down menu.

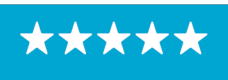

Enterprise Program Management Office

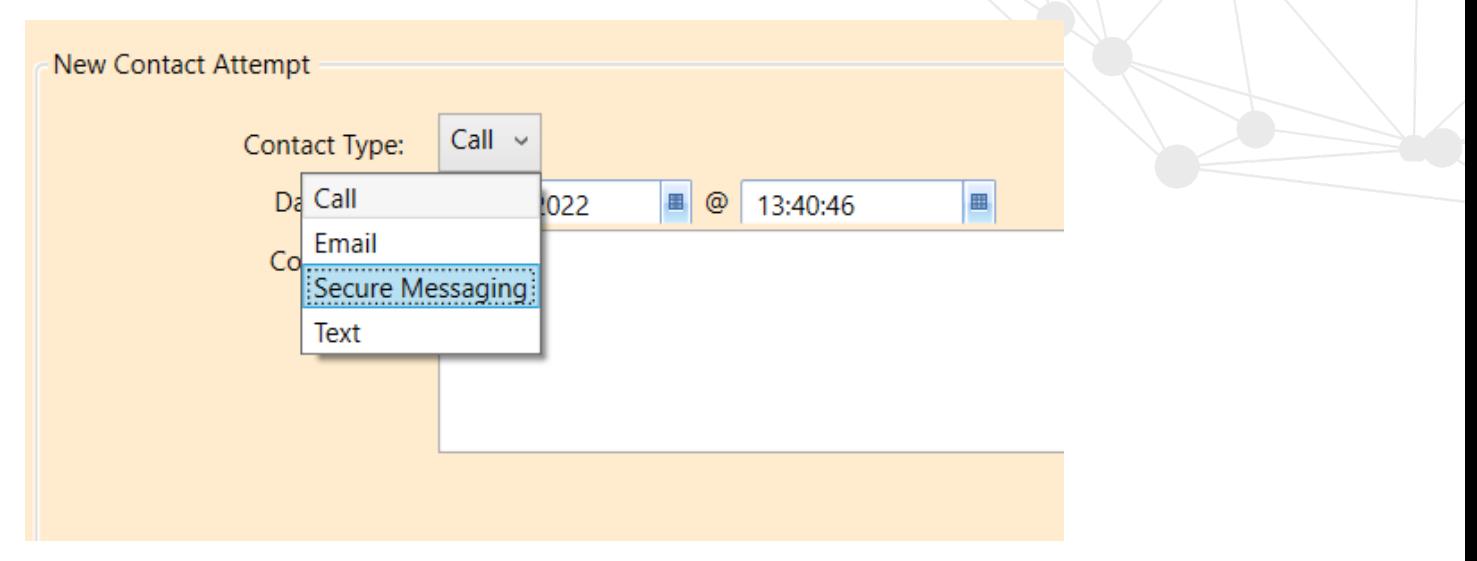

<span id="page-7-1"></span>*Figure 2: New Version Of New Contact Attempt Window.*

As shown above on Figure 2, on the first contact attempt, "Letter" will not be available as an option. For subsequent contact attempts, "Letter" will display as an option.

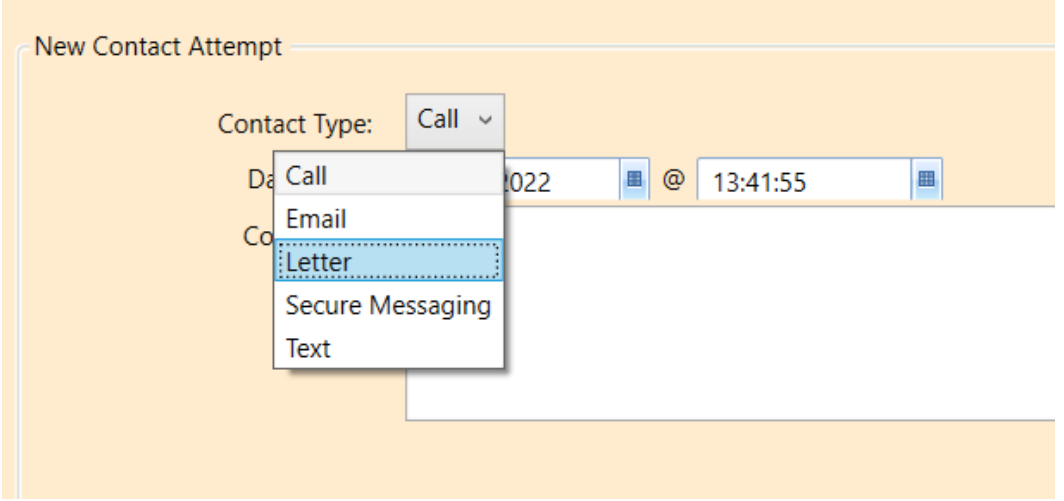

<span id="page-7-2"></span>*Figure 3: New Contact Attempt Window With "Letter" As A Contact Attempt Option.*

#### <span id="page-7-0"></span>**3.2 Updates to Patient Information Displayed – Preferred Name and Demographics Updated**

This release updates VS GUI to display a patient's preferred name as well as the date a patient's demographics were last updated. This information displays in the Patient Info box at the top left of the application window.

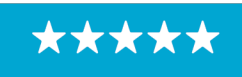

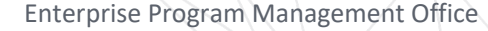

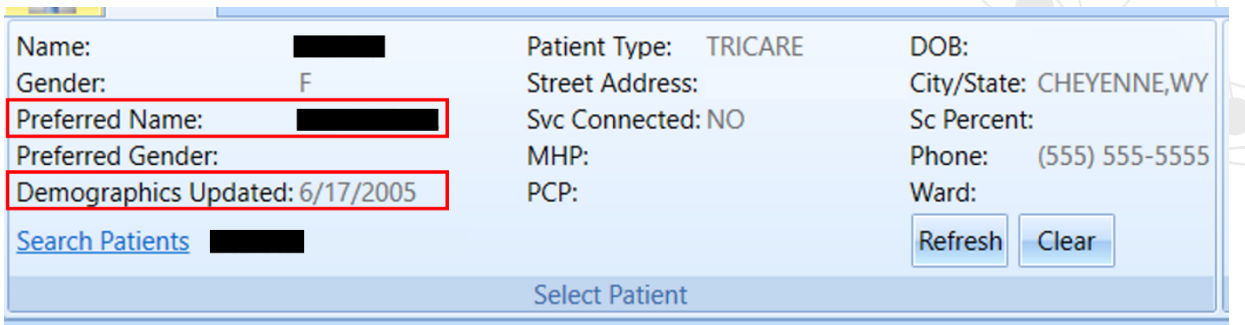

<span id="page-8-0"></span>*Figure 4: The Patient Information Box Now Displays Preferred Name And Demographics Update.* 

If a patient's demographics are updated, the date in the Patient Info box will reflect the date of change.

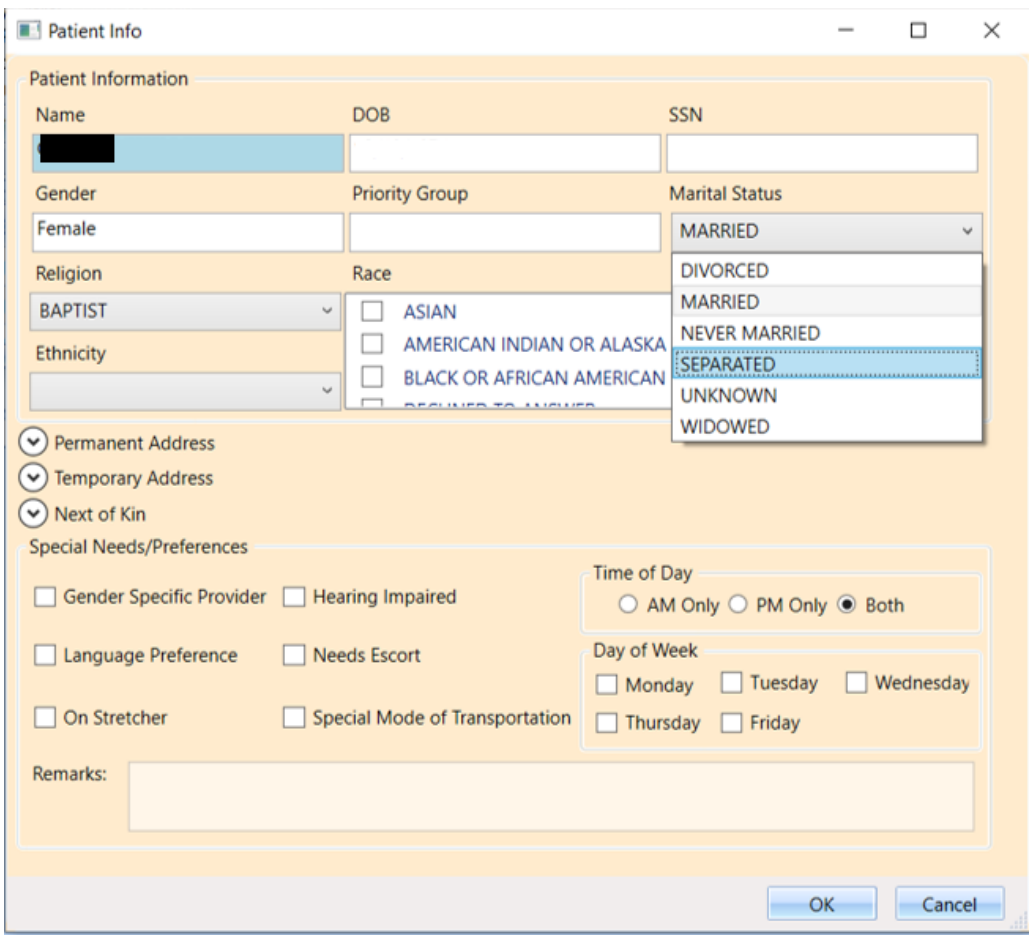

<span id="page-8-1"></span>*Figure 5: Updating The Patient's Demographics From The Patient Info Window.*

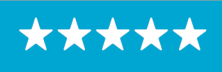

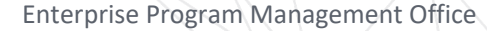

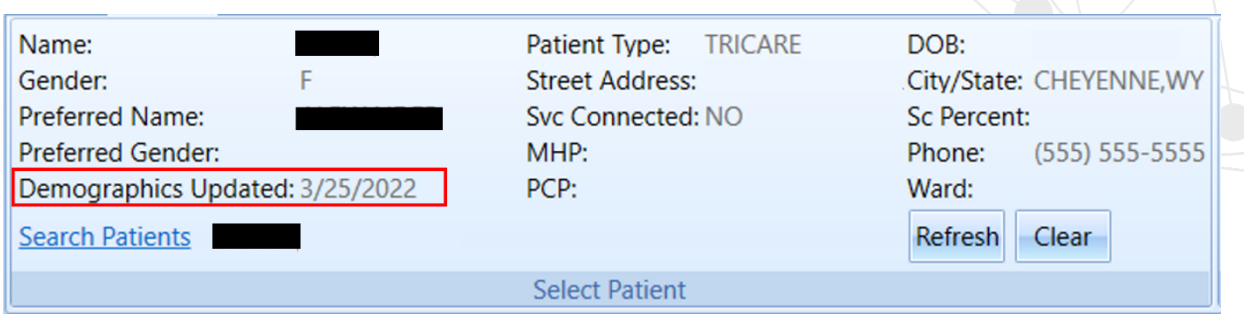

<span id="page-9-2"></span>*Figure 6: Updates The Demographics Updated Date To The Date The Patients Demographics Is Updated.* 

#### <span id="page-9-0"></span>**3.3 Patient Eligibility Warning**

If a patient's primary eligibility code is either INELIGIBLE or HUMANITARIAN EMERGENCY, a warning will display on scheduling an appointment for the patient.

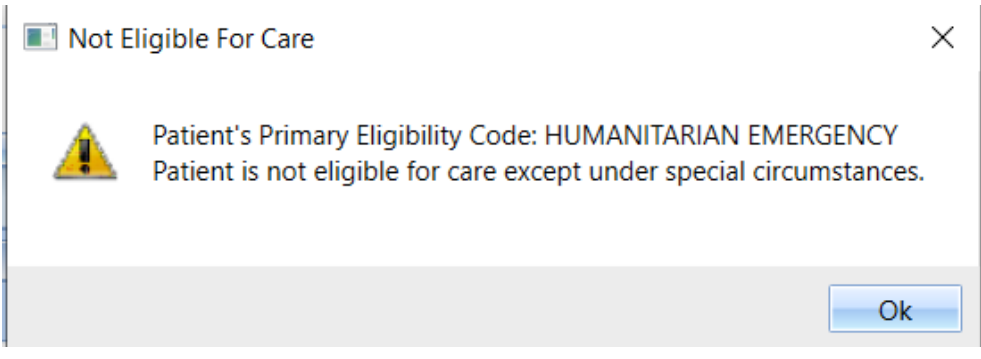

<span id="page-9-3"></span>*Figure 7: Not Eligible For Care Warning Window.*

Click "Ok" to clear the warning dialog. You may then either continue scheduling or cancel out of the New Appointment window.

#### <span id="page-9-1"></span>**3.4 Understanding the Updated VA Video Connect (VVC) Error Messages**

This release updates possible error messages received when scheduling a VVC appointment to make them more descriptive and easier to understand. Three new potential error messages are below.

<span id="page-9-4"></span>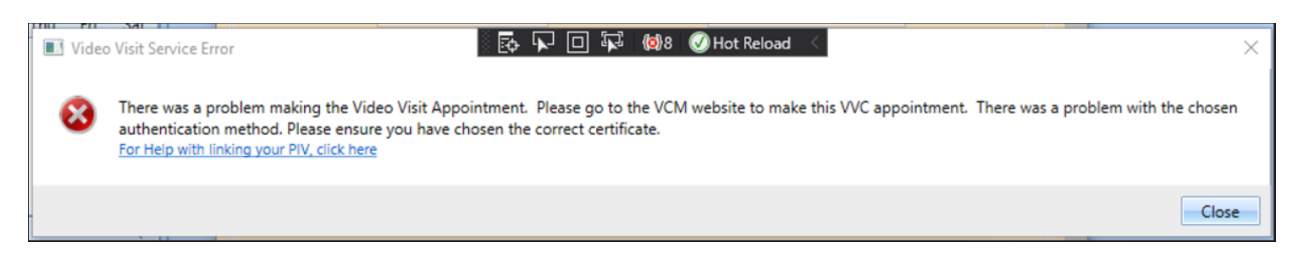

*Figure 8: Video Visit Service (VVS) Error that Displays when User Selects The Wrong Certificate*

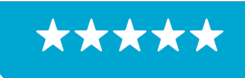

Enterprise Program Management Office

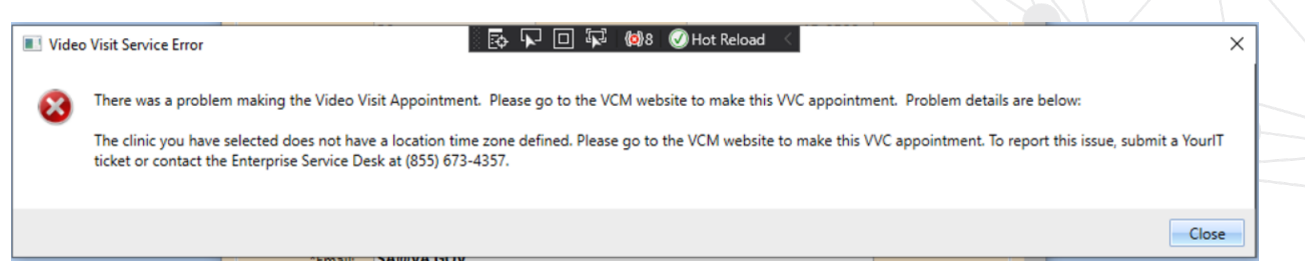

*Figure 9: Video Visit Service (VVS) Error That Displays When Clinic Does Not Have Time Zone Defined.*

<span id="page-10-1"></span>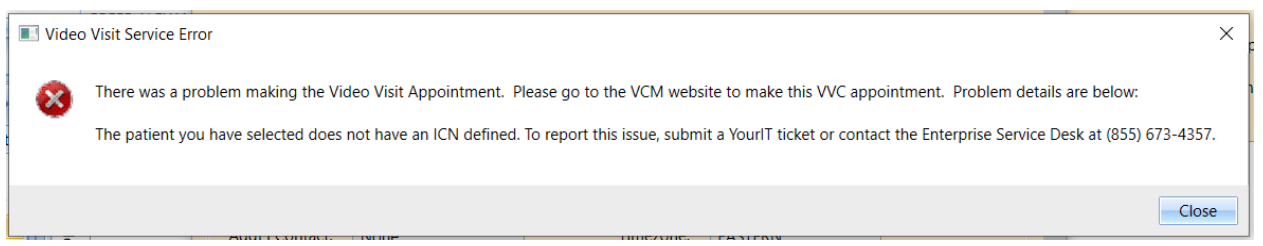

<span id="page-10-2"></span>*Figure 10: Video Visit Service (VVS) Error that Displays When Patient Does Not Have ICN Defined.*

#### <span id="page-10-0"></span>**3.5 Update to Special Needs/Preferences**

Prior to this release, VS GUI was incorrectly allowing users to enter remarks in Patient Info without selecting an option from Special Needs/Preferences to which remarks are linked. As a result, users were entering remarks which would then not be saved, as there was no Special Need/Preference to associate them to. With this release, the Remarks field is disabled unless the user selects a Special Needs/Preferences option.

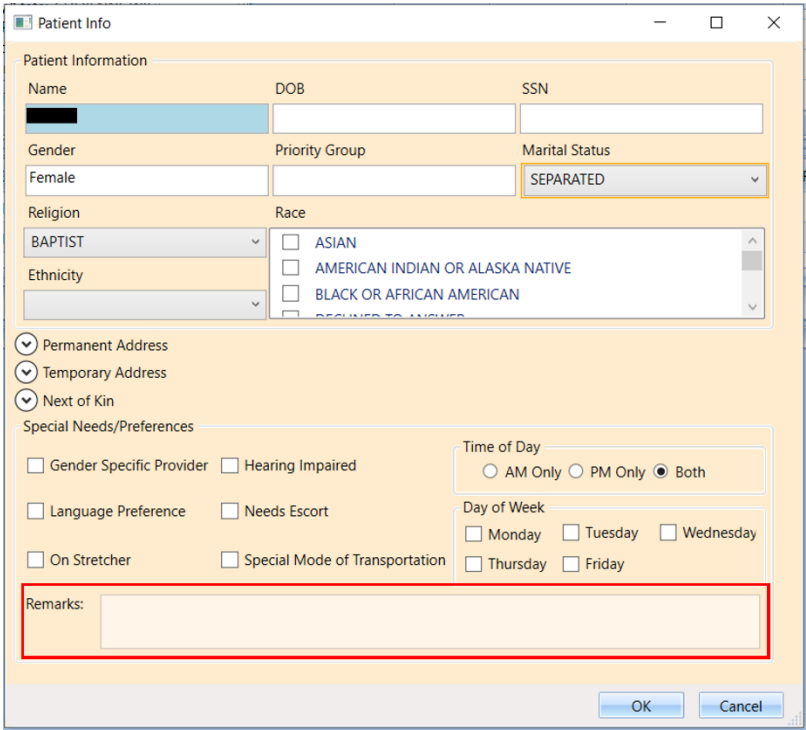

<span id="page-10-3"></span>*Figure 11: No Selection In Special Needs/Preferences – Remarks Box Is Not Active.*

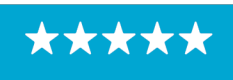

Enterprise Program Management Office

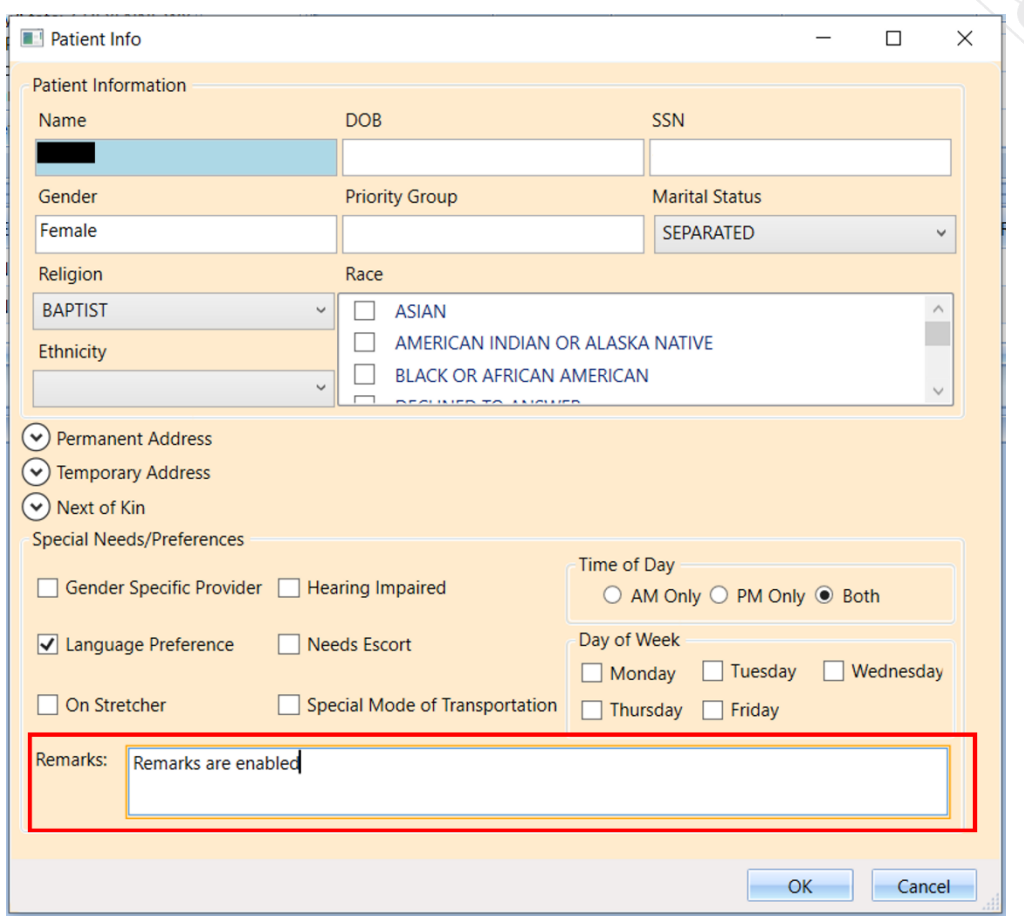

<span id="page-11-1"></span>*Figure 12: Selection In Special Needs/Preferences – Remarks Box Is Active.*

#### <span id="page-11-0"></span>**3.6 Clinics Time Zone Display**

Clinic time zone can now be viewed in several locations within the application. Time zone is displayed at the top of the clinic calendar.

**Note**: If time zone displays as NOT AVAILABLE, the clinic's associated institution does not have a time zone defined. Users should submit a YourIT ticket for this issue.

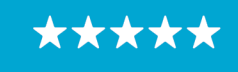

Enterprise Program Management Office

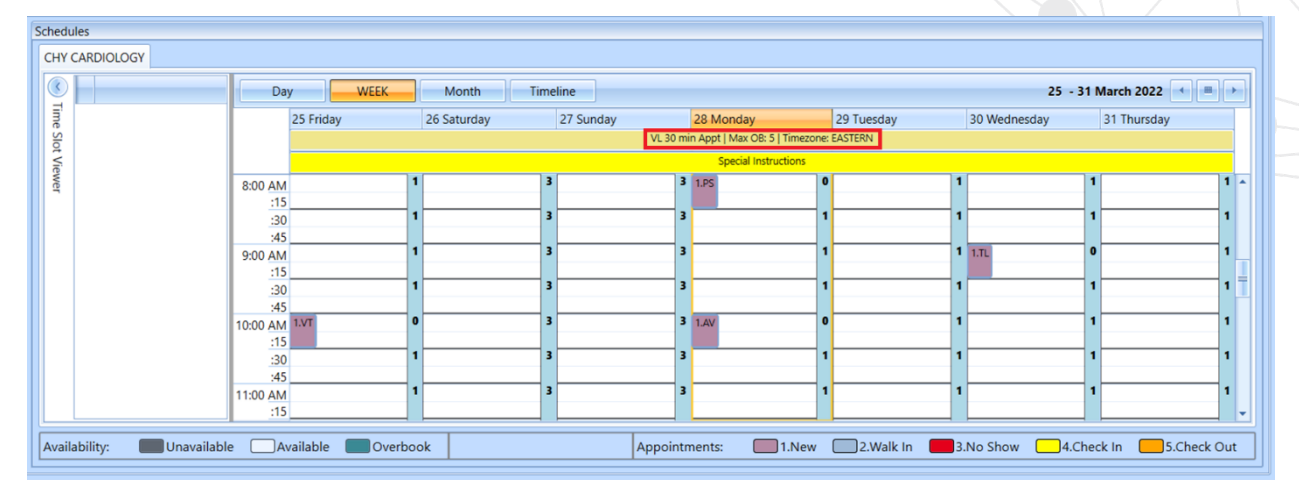

<span id="page-12-0"></span>*Figure 13: Clinic With Time Zone.*

|                                                                                                    | <b>WistA Scheduling</b> |               |                |                         |                                                                           |               |           |                                         |                                     |         |                |                            |                                             | ୍ତ୍ର ଏ⊾ ⊡ ଏ⊾ (ଆନ99+ MDHotReload |                             |                       |                                    |                                                   |          |                             |  |  |
|----------------------------------------------------------------------------------------------------|-------------------------|---------------|----------------|-------------------------|---------------------------------------------------------------------------|---------------|-----------|-----------------------------------------|-------------------------------------|---------|----------------|----------------------------|---------------------------------------------|---------------------------------|-----------------------------|-----------------------|------------------------------------|---------------------------------------------------|----------|-----------------------------|--|--|
| <b>VistA Scheduling for Division: UNASSIGNED</b>                                                                                           |                         |               |                |                         |                                                                           |               |           |                                         |                                     |         |                |                            |                                             |                                 |                             |                       |                                    |                                                   |          |                             |  |  |
| $-953$<br>唧                                                                                                    | Tasks                   | System        | Reports        |                         |                                                                           |               |           |                                         |                                     |         |                |                            |                                             |                                 |                             |                       |                                    |                                                   |          |                             |  |  |
| Name:<br>Gender:                                                                                                    |                         | PODKOWKA<br>M |                |                         | Patient Type: SC VETERAN<br>Street Address:<br>Syc Connected: YES<br>MHP: |               |           |                                         | DOB:<br>City/State: FORT COLLINS.CO |         | New Req.       | Date                       |                                             | $\overline{V}$ Timezone         | $\overline{V}$ Clinic       | $\overline{V}$ Status |                                    | $\triangledown$ Checkin Step $\triangledown^*$    |          |                             |  |  |
| Preferred Gender:<br>Ward:                                                                                                    |                         |               |                |                         |                                                                           |               |           | Sc Percent: 80<br>Phone: (333) 333-3333 |                                     |         |                | Aug 24, 2021@08:00 EASTERN |                                             |                                 | CHY TEST 30 A               |                       | NO ACTION TAKEN<br>NO ACTION TAKEN |                                                   |          |                             |  |  |
| PCP:                                                                                                    |                         | CINALLI       |                |                         |                                                                           |               |           |                                         |                                     |         |                |                            | Mar 09, 2022@08:00 CENTRAL                  |                                 | <b>VSE CENTRAL</b>          |                       |                                    |                                                   |          |                             |  |  |
| <b>PODKOWKA</b><br><b>Search Patients</b>                                                                                                  |                         |               |                |                         |                                                                           |               |           | Refresh Clear                           |                                     |         |                |                            | Mar 14, 2022@08:00 NOT AVAILABLE LORI AUDIO |                                 | NON-COUNT/FUTURE            |                       |                                    |                                                   |          |                             |  |  |
|                                                                                                    |                         |               |                |                         | <b>Select Patient</b>                                                     |               |           |                                         |                                     |         | <b>Actions</b> |                            |                                             |                                 | <b>Pending Appointments</b> |                       |                                    |                                                   |          | Special Needs/Preferenc     |  |  |
| <b>PATIENT NAME</b>                                                                                                    |                         |               |                |                         |                                                                           | REQUEST V SSN |           |                                         | CA PHONE CA LETTER V                |         |                | WAIT TIME All Days         |                                             | MRTC COVID PRIORITY V SCVISIT V |                             | TELEPHONE             | PRIORITY <b>V</b> PID              | Υ                                                 |          | <b>ENTERED TREQUESTOR R</b> |  |  |
| <b>PODKOWKA</b>                                                                                                    |                         |               | APPT           |                         |                                                                           |               |           | 202                                     |                                     |         |                |                            | (333) 333-3333 GROUP 1                      |                                 | 08/20/2021                  | 08/20/2021            | PATIENT                            | F                                                 |          |                             |  |  |
| <b>PODKOWKA</b>                                                                                                    |                         |               |                | APPT                    |                                                                           |               |           |                                         |                                     | 202     |                |                            |                                             | ✓                               | (333) 333-3333 GROUP 1      |                       | 08/23/2021                         | 08/20/2021                                        | PROVIDER | E                           |  |  |
| PODKOWKA                                                                                                    |                         |               |                | APPT                    |                                                                           |               |           |                                         |                                     |         |                |                            |                                             | ✓                               | (333) 333-3333 GROUP 1      |                       |                                    | 03/09/2022 03/09/2022 PATIENT                     |          | F                           |  |  |
| $\mathbf{R}=\mathbf{A}+\frac{1}{2}\mathbf{B}+\frac{1}{2}\mathbf{B}$<br>"Recall" has been renamed to "PtCSch" (Patient Centered Scheduling) |                         |               |                |                         |                                                                           |               |           |                                         |                                     |         |                |                            |                                             |                                 |                             |                       |                                    |                                                   |          |                             |  |  |
| <b>March - 2022</b>                                                                                                    |                         |               |                |                         |                                                                           |               | Schedules |                                         |                                     |         |                |                            |                                             |                                 |                             |                       |                                    |                                                   |          |                             |  |  |
| Sun                                                                                                    | Mon                     | Tue           | Wed            | Thu                     | Fri                                                                       | Sat           |           | LORI AUDIO                              |                                     |         |                |                            |                                             |                                 |                             |                       |                                    |                                                   |          |                             |  |  |
| 27                                                                                                    | 28                      | $\mathbf{1}$  | $\overline{2}$ | $\overline{\mathbf{3}}$ | $\overline{4}$                                                            | 5             |           |                                         | 03/11 11:30 - 03/11 11:45 [1]       |         | Day            | <b>WEEK</b>                |                                             | Month                           | Timeline                    |                       |                                    |                                                   |          |                             |  |  |
|                                                                                                    |                         | 8             | $\overline{9}$ | 10                      | 11                                                                        | 12            | Time      |                                         |                                     |         |                | 10 Thursday                |                                             | 11 Friday                       |                             | 12 Saturday           |                                    | 13 Sunday                                         |          | 14 Monday                   |  |  |
| 13                                                                                                    | 14                      | 15            | 16             | 17                      | 18                                                                        | 19            | Slot      |                                         |                                     |         |                |                            |                                             |                                 |                             |                       |                                    | 30 min Appt   Max OB: 4   Timezone: NOT AVAILABLE |          |                             |  |  |
| 20                                                                                                    | 21                      | 22            | 23             | 24                      | 25                                                                        | 26            | ≤         |                                         |                                     |         | 8:00 AM        |                            |                                             | $\blacksquare$                  | $\overline{1}$              |                       |                                    |                                                   |          | $1$ $1P$                    |  |  |
| 27                                                                                                    | 28                      | 29            | 30             | 31                      |                                                                           |               |           |                                         |                                     |         | :15<br>:30     |                            |                                             |                                 |                             |                       |                                    |                                                   |          |                             |  |  |
|                                                                                                    |                         | s             | 6              |                         | 8                                                                         | $\circ$       |           |                                         |                                     |         | :45            |                            |                                             |                                 |                             |                       |                                    |                                                   |          |                             |  |  |
| <b>Clinic Schedules</b>                                                                                                    |                         |               |                |                         |                                                                           |               |           |                                         |                                     | 9:00 AM |                |                            |                                             |                                 |                             |                       |                                    |                                                   |          |                             |  |  |
| LORI AUDIO                                                                                                    |                         |               |                |                         |                                                                           |               |           |                                         | :15<br>:30                          |         |                | п                          |                                             |                                 | w                           |                       |                                    |                                                   |          |                             |  |  |
|                                                                                                    |                         |               |                |                         |                                                                           |               |           |                                         |                                     |         |                |                            |                                             |                                 |                             |                       |                                    |                                                   |          |                             |  |  |

<span id="page-12-1"></span>*Figure 14: Clinic With No Time Zone Defined.*

Time zone is also displayed in the pending appointments list.

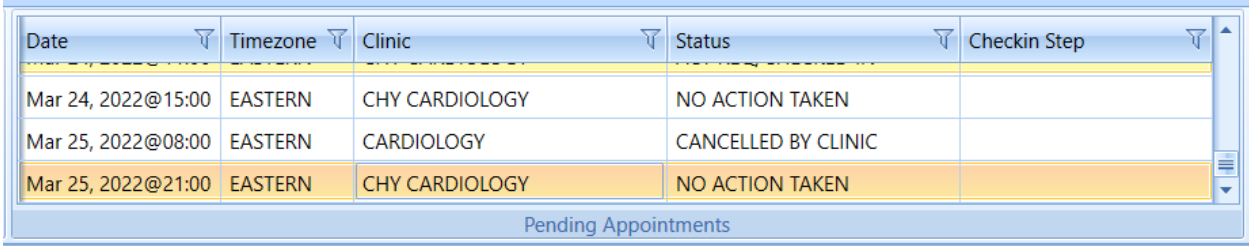

<span id="page-12-2"></span>*Figure 15: Clinic Time Zone Column Displayed In The Pending Appointments List.* 

Lastly, time zone is displayed on the View/Edit Appointment windows.

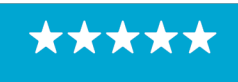

Enterprise Program Management Office

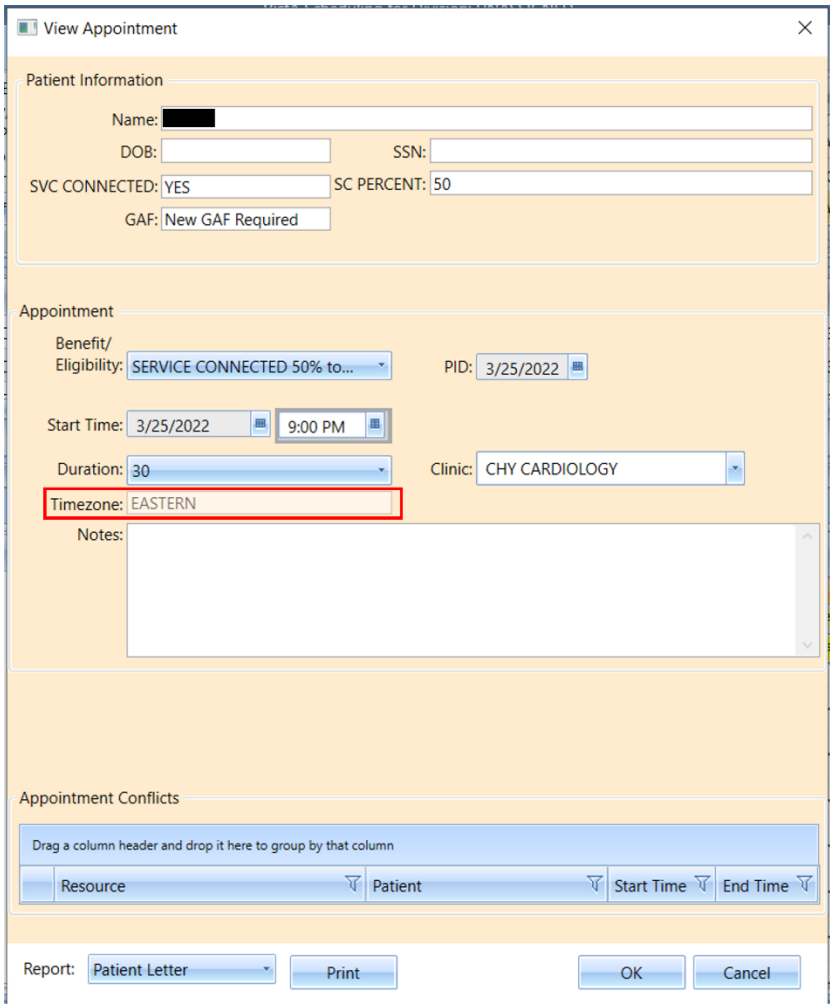

<span id="page-13-0"></span>*Figure 16: Time Zone Displayed In View/Edit Appointment Window.*

14

\*\*\*\*\*